# **Contents**

**Introduction Prerequisites Requirements** Components Used Background Information **Configure** As a Cisco CallManager Server Administrator Speed Dials through Extension Mobility **Troubleshoot Verify** Related Information

### **Introduction**

This document describes the procedure to configure the speed dial button for a Cisco IP phone with Cisco CallManager.

## **Prerequisites**

### **Requirements**

Cisco recommends that you know how to create users and associate devices to the users.

Before you configure the speed dial buttons on a phone, you need to make sure your Phone Button Template is configured to support speed dial buttons. Cisco 7970/7960/7940/7910 IP phones allow the configuration of speed dials by default.

Refer to [Creating Users, Phones and Associations in Cisco CallManager](http://www.cisco.com/en/US/products/sw/voicesw/ps556/products_tech_note09186a0080093f55.shtml) for more information.

### **Components Used**

The information in this document is based on these software and hardware versions:

- Cisco CallManager 10.5,11.x
- Cisco IP Phone 7962

**Note**: This document can also be used for other versions of Cisco CallManager and other models of IP phones.

The information in this document was created from the devices in a specific lab environment. All of the devices used in this document started with a cleared (default) configuration. If your network is live, make sure that you understand the potential impact of any command.

### **Background Information**

Cisco IP phones have buttons that you can program to dial a number when they are pressed. For example, the default template for the Cisco 7962 IP phone has four speed dial buttons. These buttons can be configured by a user that has been associated with an IP phone or by the CallManager server administrator.

# **Configure**

### **As a Cisco CallManager Server Administrator**

The Cisco CallManager server administrator can change the speed dial buttons for any user with these steps:

**Note**: The maximum number of speed dials that can be configured are four for a 7962 and one for a 7940. This is the supported feature of these phones. You cannot have more than these configured.

1. Log in to your CallManager through Cisco Unified CM Administration.

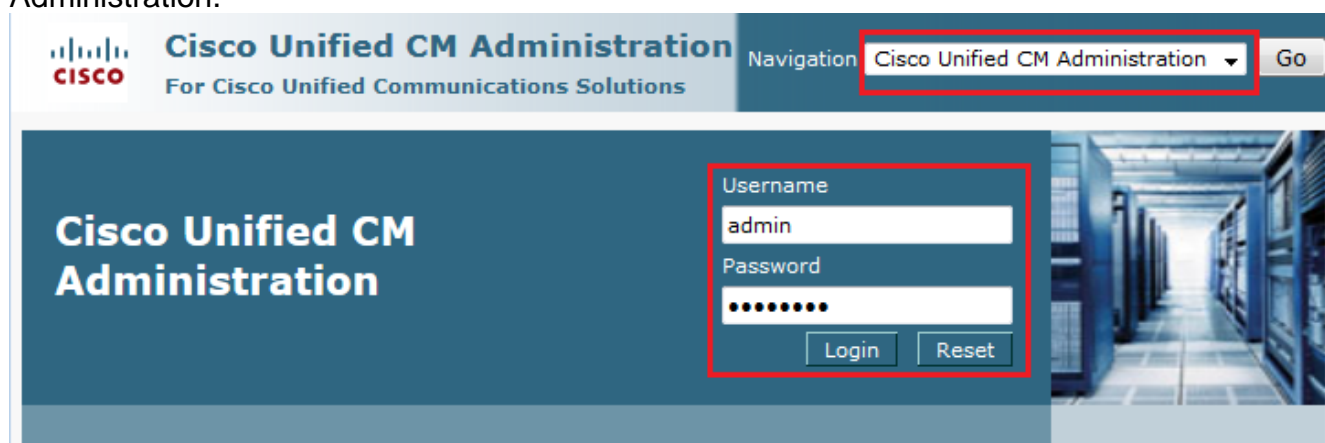

### Choose **Device >** 2.

**Phone**.

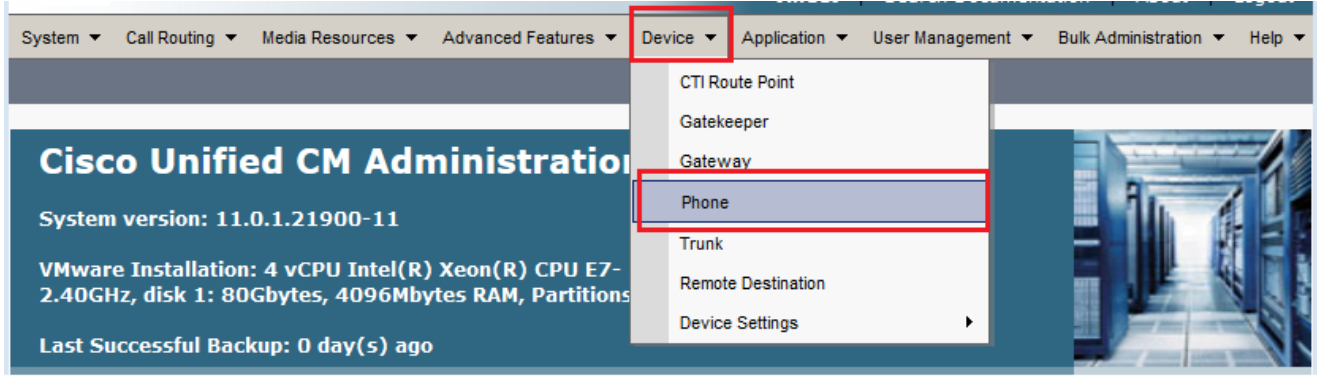

3. Enter the search string for the phone you wish to configure (optional) and click

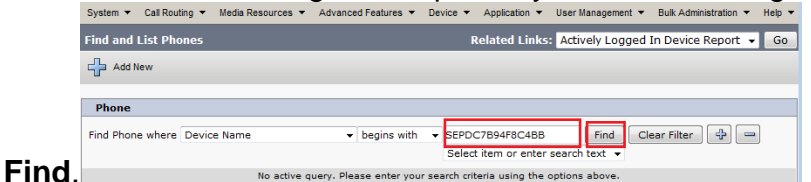

- 4. Click the phone Device Name.
- 5. Click **Add a new SD** on the left panel of the

#### phone.

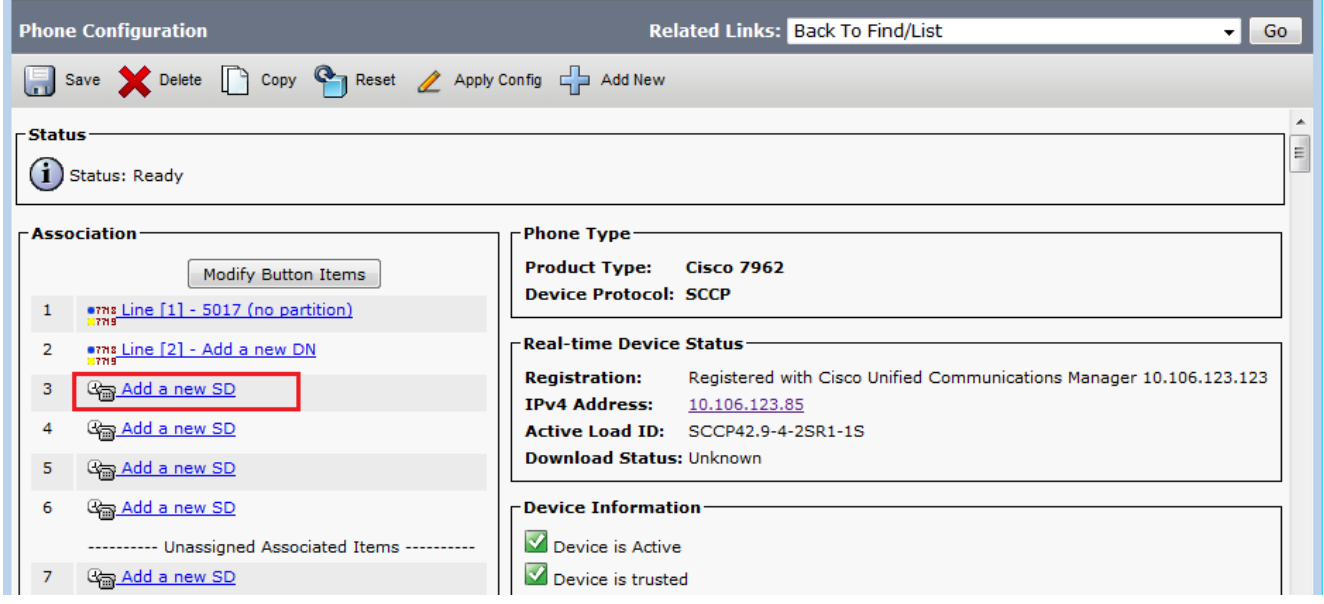

**Note**:

I

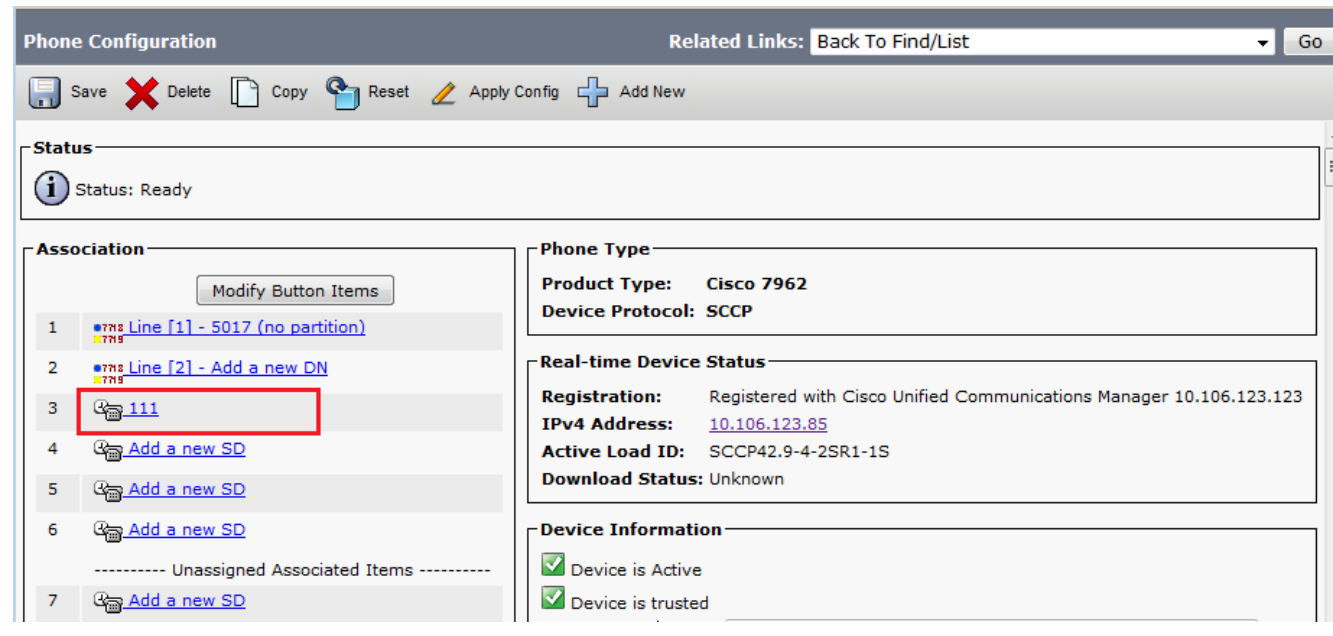

6. Configure the Speed Dial Number and the Display Text on the pop-up

![](_page_2_Picture_49.jpeg)

- 7. Click **Save** and **Close**.
- 8. This resets the phone. Now you can see the Speed Dial display name on the phone screen.

### **Speed Dials through Extension Mobility**

**Note**: Cisco CallManager Extension Mobility configuration is not covered in this document. Refer to the Configuration Checklist for Cisco CallManager Extension Mobility in the [Cisco](http://www.cisco.com/en/US/docs/voice_ip_comm/cucm/admin/4_0_1/ccmfeat/fsem.html#1041674) [CallManager Extension Mobility](http://www.cisco.com/en/US/docs/voice_ip_comm/cucm/admin/4_0_1/ccmfeat/fsem.html#1041674) feature note for more information on this feature.

Complete these steps in order to configure speed dials with Cisco CallManager Extension Mobility:

- 1. Log in to your CallManager with CM administration credentials.
- Choose **Device > Device Setting > Device** 2. **Profile**.

![](_page_3_Picture_7.jpeg)

3. Enter the search string for the profile (optional) and click

#### **Find**.

![](_page_3_Picture_112.jpeg)

4. Click the profile

![](_page_3_Picture_113.jpeg)

- 5. Click **Add a new SD** on the left panel of the profile.
- 6. Configure the Speed Dial Number and the Display Text on the pop-up
	- window.

![](_page_4_Picture_62.jpeg)

8. You must log out and log in again in order to see the speed dials on your phone.

### **Troubleshoot**

There is currently no specific troubleshooting information available for this configuration.

# **Verify**

There is currently no verification procedure available for this configuration.

## **Related Information**

- **Speed dials does not show up on the Cisco 7914 Expansion Module**
- **Voice Technology Support**
- **Voice and Unified Communications Product Support**
- **Troubleshooting Cisco IP Telephony**
- **Technical Support & Documentation Cisco Systems**